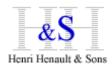

# XSM for UNIX/Linux Setup Guide

This documentation applies to AIX, Linux, Z/Linux, Sun-Solaris, HP-UX

# 1) Download

From your workstation, connect using an Internet browser to site:

http://www.hhns.fr/xsm/en/xsmdwld.php

then select XSM for your platform (Sun, Aix, HPUX, Linux, Z/Linux)

In this example, version 6.80 for AIX shows:

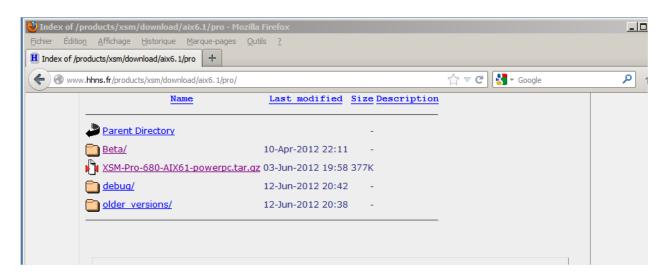

Download the XSM tarball, and copy it to your target UNIX/Linux system using FTP/SCP/SFTP (in binary mode).

If your UNIX has direct Internet access, you can copy the link address and download using wget:

### Example:

```
$ cd /tmp
```

\$ wget http://www.hhns.fr/products/xsm/download/aix6.1/pro/XSM-Pro-680-AIX61-powerpc.tar.gz

## 2) Installation

Log in your UNIX/Linux with a user having normal basic privileges Go to /tmp directory and untar the pack:

```
$ cd /tmp
$ tar xvzf XSM-Pro-680-AIX61-powerpc.tar.gz
```

If you don't have GNU tar, then:

```
$ gzip -d XSM-Pro-680-AIX61-powerpc.tar.gz
$ tar xvf XSM-Pro-680-AIX61-powerpc.tar
```

then change directory to the new XSM directory:

```
$ cd XSM-Pro-680-AIX61-powerpc
```

#### You will find:

```
hxsm680 aix61 powerpc 32 : XSM binary 32-bits (will run on 64-bits OS)
```

hxsm680\_aix61\_powerpc\_64 : XSM binary 64-bits

hhnsinst680\_aix61\_powerpc\_32 : Software Key activation utility for XSM 32-bits
hhnsinst680 aix61 powerpc 64 : Software Key activation utility for XSM 64-bits

We recommend use of a symbolic link to give XSM a much more simple filename. This will be helpful when you call XSM from batch scripts; and in case of future XSM upgrade, you will only have to change the symbolic link without doing any change to your batch scripts:

```
hxsm -> hxsm680 aix61 powerpc 32 : is a pretty simple naming for XSM
```

We suggest to copy XSM binaries to /usr/local/bin to make them available to all UNIX users (make sure PATH environment variable includes /usr/local/bin).

You might need root privileges to copy files to /usr/local/bin

Anyway, you can have XSM binaries wherever you want (your \$HOME/bin for example). This is handy for evaluation as you won't need any root privilege at all.

### 3) Software Key Activation

Now run then HH&S installer against XSM binary:

```
$ ./hhnsinst680 aix61 powerpc 64 ./hxsm680 aix61 powerpc 64
```

Adapt this command to you binaries filenames, depending on your OS, XSM version, 32/64-bit, Result should be:

```
Program 'hxsm680 aix61 powerpc 64' successfully installed
```

Then run XSM for the very fist time without any parameters :

```
./hxsm680 aix61 powerpc 64
```

XSM shows its Serial Number (here in **bold**):

Thanks for testing the 'HHNS Sort/Merge Program PRO - V.6' Program If you wish to register for the 'HHNS Sort/Merge Program PRO - V.6' Product on THIS machine,

just contact HHNS with the following registration key:

#### 0024-0505-9268-G

For further informations : http://www.hhns.fr, email:support@hhns.fr

Please press Enter to continue

Carefully note this Serial Number and connect to XSM Extranet site:

http://www.hhns.fr/extranet/xsm/

Log-in with your account info (code+password).

If you don't have an account yet, just create one; account codes will be send immediately by email.

If you lost your code/password, send us a mail support@hhns.fr

Now click on

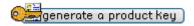

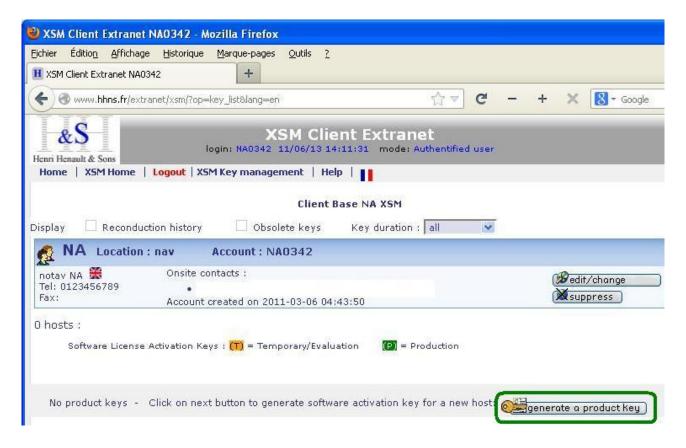

and fill in the necessary fields:

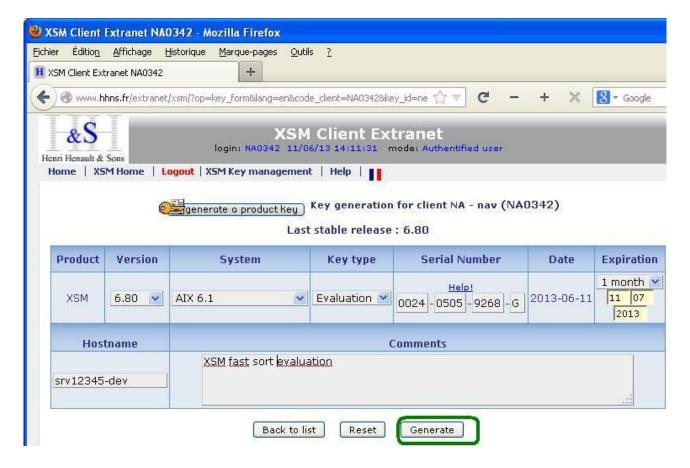

In this example:

Version: 6.80

System: AIX V6.1

Key type: Evaluation (for temporary activation keys)

Serial Number: the one you carefully noted ...

Expiration: 1 month (permanent keys are delivered by HH&S upon purchase)

Hostname: (to get it, run uname -n or hostname)

Comments: Whatever...

Then click Generate:

The web page shows the generated key and the command to activate the key:

hhnsinst680 hxsm680 1234-5678-9012-3456-A

Adapt filenames depending on your OS, XSM version, 32/64-bit, then run this command on the directory containing the 2 binaries.

Following message should show:

Program 'hxsm680' successfully installed

Now just run XSM without parameters, it should display its help.

You're done!

XSM reference guide is available on http://www.hhns.fr/xsm/en/xsmqref.php

### Tips:

XSM is a single standalone binary.

Once activated, you can copy/paste/rename it/use symbolic links the way you want; but remember it will run only on the operating system it as been activated for. That is, if you copy it to another operating system, you will need a new activation key for this system.

# **Platform Specific:**

- Generated Serial Numbers are bound to hardware/software.
- If you copy an activated XSM binary to another system, then you will need to re-run the install process (hhnsinst, then generate a new key on XSM extranet)
- Linux/Windows Virtual Machine on VMWare/ESX: the Serial Number is bound to the VM;
   You can move the VM to another ESX, XSM activation will be Ok; VMotion is supported.
- AIX LPAR: the Serial Machine is bound to the LPAR: You can move LPAR to another hardware, XSM activation will be Ok. Live Partition Mobility is supported.

## **Troubleshooting:**

If set-up fails, please check this list:

- 1. using FTP, are you sure you copied XSM binaries in binary mode?
- 2. Are you sure the command prompt was positionned in the directory containing the modules?
- 3. Did you rename the binaries? if so, did you type the correct file names? Syntax:

```
[path/]Install module [path/]target module
```

Example:

./hhnsinst680 hxsm680

4. Did you use same versions for install\_module and target\_module ? Example :

```
hhnsinst680 hxsm680 will work fine
```

hhnsinst443 hxsm680 will not work: You mismatch XSM versions

hhnsinst680 32 hxsm680 64 will not work: You mismatch 32/64-bits binaries

If you have downloaded different versions, search your disk(s) to check another old version is not in another directory specified in \$PATH, which could cause confusion.

5. Linux : did you download binaries correcponding to your Glib C ? If you see such message when running binary

```
hhnsinst680_linux2.6.32-220.el6.32: /lib/libc.so.6: version `GLIBC_2.7' not found (required by hhnsinst680_linux2.6.32-220.el6.32) then download another version of XSM corresponding to your glibc.
```

\$ rpm -q glibc will give show your Glibc level.

6. Do you have Read/Write rights on target\_module?

Try to copy/delete or rename hxsm680 to check

For any question, please contact us  $\underline{\text{support@hhns.fr}}$